## **Saving a Web Video from Youtube, Vimeo, etc. Using Video Download Helper and Firefox**

Go to Firefox - You have to have the latest version of Firefox installed if you don't then get a proctor or tech staff to update your browser.

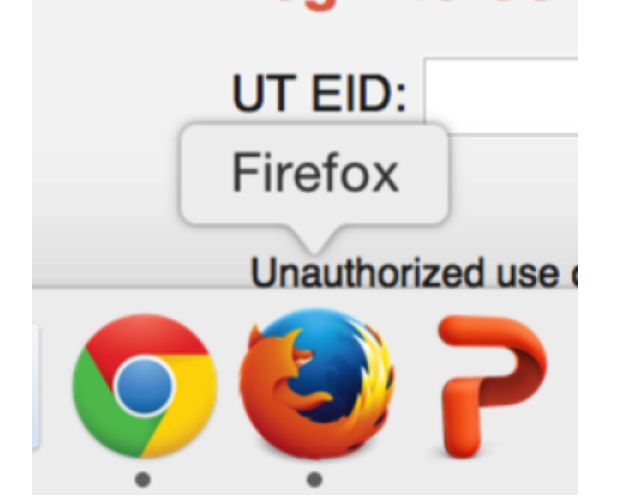

Launch it

Add on for Video Download Helper can be found here and it needs to be installed <https://addons.mozilla.org/en-US/firefox/addon/video-downloadhelper/> Click on Add To Firefox

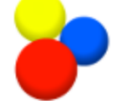

Featured Extension **O** 

## Video DownloadHelper by mig

The easy way to download and convert Web videos from hundreds of YouTube-like sites.

Click Add to Firefox Click Add

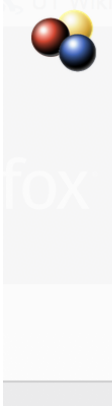

Add Video DownloadHelper?

It requires your permission to:

- Access your data for all websites
- Exchange messages with programs other than Firefox
- · Input data to the clipboard
- Download files and read and modify the browser's download history
- Display notifications to you
- Access browser tabs
- Access browser activity during navigation

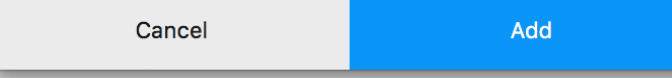

The next message you will get is "Congratulations" But do not install anything else!!!

+ Add to Firefox

## **Congratulations, you just installed Video DownloadHelper**  $7.2.2$

If you have questions and issues, check this forum. Just please, make sure you take the time to make a little bit of search before asking your question.

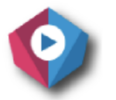

**Manage your downloads** 

Vidine, a combined Media center and Video clips manager Recommended by Video DownloadHelper

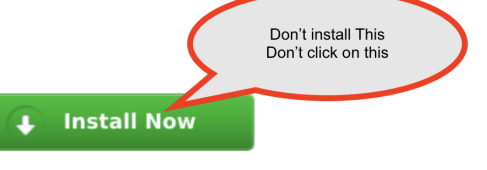

If you want to contribute to the Video DownloadHelper project, you can do so by making a little donation.

Then locate the Video Download Helper multi color icon in the upper right corner of the window> Click on it

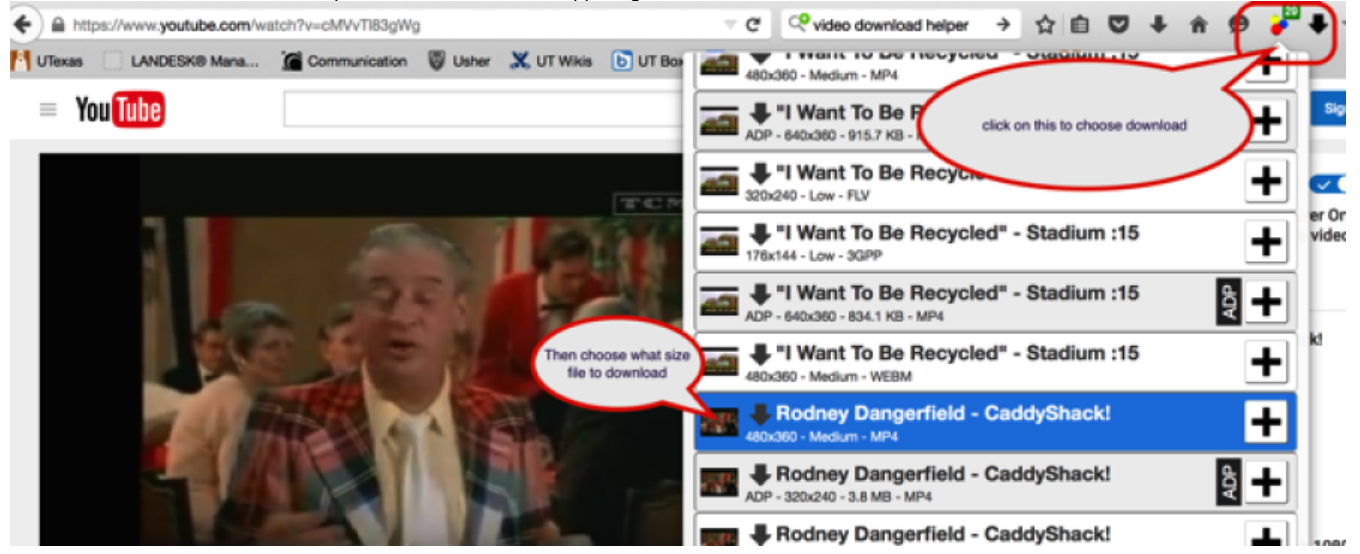

Choose what size file to download > Try to find the biggest choice so your quality is best

You will then get this menu - Choose to "Use browser"

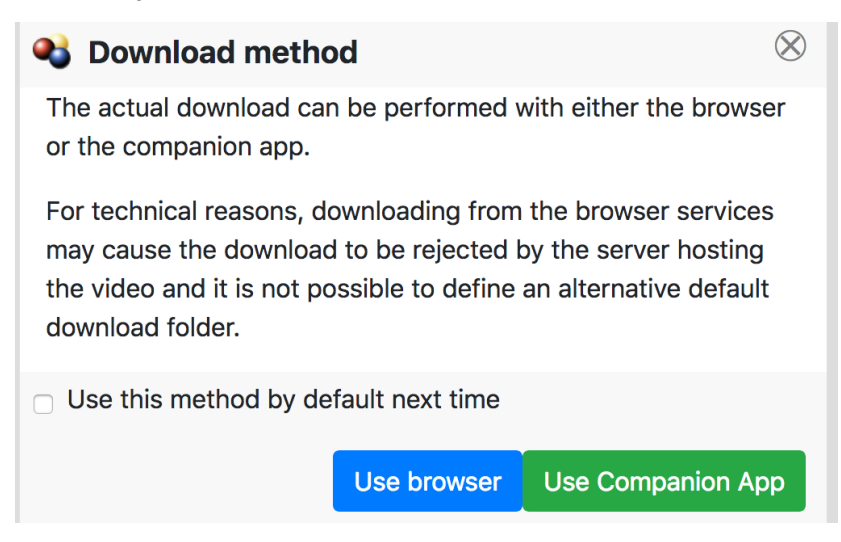

You then get this message anyway - Ignore it you file will be downloaded to your downloads folder.

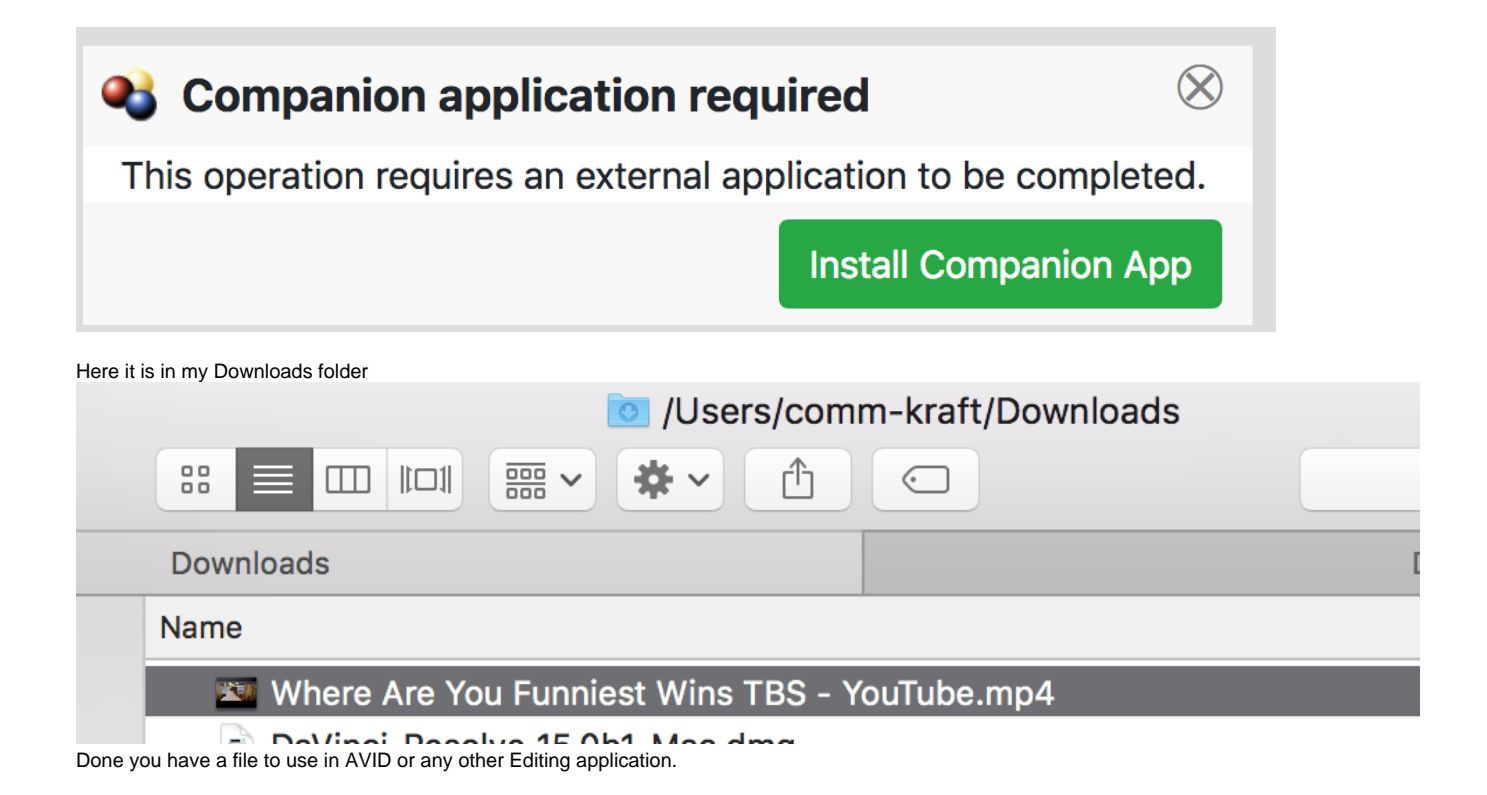